#### $\blacksquare$  SELFHTML aktuell  $\blacksquare$  Artikel  $\blacksquare$  CSS

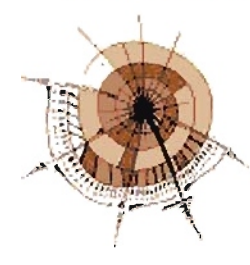

# Footer aller Art - feststehende Elemente realisieren

- $\div$  Dennis Riehle
- $+$  Was ist ein Footer?
- $+$  Einfacher Footer
- $+$  Feststehender Footer
- $\div$  Feststehender Footer für den Internet Explorer
- + Kombination: Footer für alle
- $\div$  Feststehende Kopf- und Fußzeile
- $\overline{+}$  Alternative Positionlerung mit feststehender Navigation
- + Vollständiges Layoutbeispiel
- ...... Abschließende ZUsammenfassung

 $\downarrow$ 

### Dennis Riehle

E-Mail:  $\boxtimes$  selfhtml@riehle-web.com

Homepage-URL: **http://tutorial.riehle-web.com/** 

Bei Fragen zu diesem Beitrag bitte den Autor des Beitrags kontaktieren!

 $+1$ 

## Was ist ein Footer?

Das Wort Footer (engl. foot = Fuß) bezeichnet eine  $\div$  Fußzelle, wie sie auch die SELFHTML-Seiten aufweisen.

Es stellt sich die Frage, welche Gründe dafür sprechen, Webseiten mit einem Footer zu versehen. Dies sind beispielsweise:

- Ein Footer schließt eine Seite sowohl optisch als auch inhaltlich ab. Insbesondere, wenn Elemente vorhanden sind, die sich vertikal über die gesamte Seite erstrecken, ist ein optischer Abschluss interessant.
- Bei fehlendem Footer kann der Eindruck entstehen, die Seite ginge nach unten noch weiter, so dass der Besucher wrgeblich weiterscmllt und erst nach einem zweiten Blick auf den Scmllbalken feststellt, dass er sich bereits am Seitenende befindet.
- Darüber hinaus sind Footer geeignet, Elemente unterzubringen, die sich auf jeder Seite befinden sollen (z.B. ein Urheberrechtshinweis) oder unter Umständen sogar müssen (z.B. ein Link zum Impressum).

 $++$ 

## Einfacher Footer

Einfache Footer werden im SELFHTML-Kapitel **EI CSS-basierte Layouts** dargestellt, der Vollständigkeit halber hier ein kleines Beispiel:

### Beispjel:

```
#f ooter { 
} 
    clear: left;
    margin-top:1em;
    background:#efefef; 
    text-align:center; 
    padding:l0px;
```
#### Erläuterung:

Gegeben sei an dieser Stelle ein Element mit einem **E** id-Attribut und dessen Wert footer. Diesem Element wird die CSS-Eigenschaft  $\equiv$  clear mit dem Wert  $1$ eft bzw. je nach Aufbau der Seite auch right oder both zugewiesen, wodurch ein eventuell zuvor mittels  $\equiv$  float geänderte Elementfluss beendet wird und das Element die Seite nach unten hin abschließen kann.

Die weiteren Angaben dienen lediglich der optischen Aufwertung des Footers im Beispiel.

 $+ +$ 

### **Feststehender Footer**

Eine erweiterte Form des \Orhergehenden Beispiels ist ein Footer. der am unteren Bildrand feststeht und damit immer zu sehen ist, unabhängig davon, wie die Seite gescrollt wird. Moderne Browser kennen dazu die CSS-Eigenschaft **E** position mit dem Wert fixed - dieser wird jedoch vom Internet Explorer bis einschließlich Version 6 noch nicht interpretiert, weswegen das folgende Beispiel in diesem Browser nicht wie gewünscht funktionieren wird.

#### Beispiel:

#### $\Box$  Anzeigebeispiel: So sieht's aus

```
#footer { 
    position: fixed;
    bot tom: Opx; 
} 
#content container { 
    padding-bottom:3em; 
}
```
#### Erläuterung:

Mittels position: fixed wird das Element mit der ID footer als feststehendes Element definiert, mittels bottom: Opx; wird es 0 Pixel von der Unterkante des Darstellungsbereiches entfernt, also ganz unten positioniert.

#### Beachten Sie:

Sie sollten für den Bereich content container noch einen unteren II Innen- oder II Außenabstand definieren. da sonst die Fußzeile den unteren Bereich des Elements überdeckt!

 $+ +$ 

### **Feststehender Footer für den Internet Explorer**

Ziel ist es nun, eine Möglichkeit zu finden, wie sich ein feststehender Footer auch im Internet Explorer realisieren lässt, sozusagen ein Work-Around für position: fixed.

Man kann zwei Elemente ("Container") untereinander setzen, wobei das obere Element den kompletten Inhalt enthält und das untere den Footer. Daraus ergibt sich folgende HTML-Struktur:

#### Beispiel:

#### $\Box$  Anzeigebeispiel: So sieht's aus

```
<div id="content container">
</div> 
         <!-- Hier folgt der komplette Inhalt der Seite inklusive Kopfzeile -->
         <h1 id="header">Kleine Seite mit Footer (3)</h1>
         \leftarrow -- usw. -->
<div id="footer">
        <b>Und hier ist der langerwartete Footer!</b>
\langle div\rangle
```
Der Workaround besteht nun darin, für das erste Element Scrollbalken zu definieren und es auf eine bestimmte Höhe zu beschränken. Dadurch hat unter diesem Element noch ein ganz normales weiteres Element, hier der Footer, Platz.

```
html, body {
    rnargin:O; 
    padding:0;
    height:l00%; 
    overflow: hidden;
} 
#content container 
    height:95%; 
    overflow: auto; 
} 
#footer {
    background:#efefef;
    height:5%; 
    text-align:center;
    padding-top:l%; 
}
```
#### Erläuterung:

Zuerst müssen html und body auf eine Höhe von 100% gebracht werden. Dies ist nötig, damit sich nachfolgende

#### 15.07.12 CSS: Footer aller Art - feststehende Elemente realisieren

Prozent-Angaben an dieser Basis orientieren. Mittels **E**t overflow: hidden verhindert man, dass der Browser Scrollbalken darstellt, welche nicht benötigt werden - so würde z.B. der Intemet Explorer aus gegraute Scrollbalken darstellen. Sowohl margin als auch padding wurden auf 0 gesetzt, um Innen- und Außenabstände zu entfernen.

Für den content container definiert man beispielsweise eine Höhe von 95% und weist ihm die CSS-Deklaration overflow: auto zu. Theoretisch könnte man auch overflow: scroll einsetzen, dann bieten aber die meisten Browser auch einen (unerwünschten) horizontalen Scrollbalken an.

Dem Footer muss nun lediglich noch die verbliebene Höhe zugewiesen werden, in diesem Beispiel sind es 5%.

Nachteil dieser Methode:

- So, wie der Code hier notiert wurde, ist es nicht möglich, absolute Werte für die Höhe des Footers zu vergeben, dazu müsste man die Elemente anders positionieren, lesen Sie diesbezüglich den Abschnitt  $\bm{\downarrow}$ Alternative Positionierung - feste Navigation.
- In Gecko-basierten Browsem (Mozilla, Firefox, neue Versionen wn Netscape) ist es nicht möglich, das obere **E** div-Element per Mausrad zu scrollen - dem Besucher bleibt also nichts anderes übrig, als den Scrollbalken herkömmlich zu bedienen.
- Konqueror 3.2.1 unter Linux stellt bei diesem Beispiel zwei wrtikale Scrollbalken dar.
- ZUsätzlich mag es als unschön bzw. ungewohnt empfunden werden, dass der Scrollbalken nicht Ober die komplette Höhe der Seite verläuft.

 $+ +$ 

## **Kombination: Ein Footer für alle**

Wie Sie bestimmt schon gemerkt haben, hatten beide Beispiele ihre Nachteile: Ersteres funktionierte nicht im Intemet Explorer, letzeres funktionierte zwar im Intemet Explorer, dafür aber in anderen Browsem nicht wie gewollt.

Was wir also bräuchten, wäre ein Kombination aus beiden Möglichkeiten, so dass der Internet Explorer speziell auf ihn zugeschnittene Fonnatierungen erhält, alle hinreichend CSS-fähigen Browser dadurch jedoch nicht durcheinandergebracht werden. Natürlich könnte man serverseitig den User-Agent-String untersuchen und entsprechend eine ganz andere Seite ausgeben, dies hat bei fehlerhafter Implementierung jedoch den Nachteil, dass z.B. Opera oder Firefox, wenn sie sich als Internet Explorer ausgeben, das falsche Stylesheet referenzieren. Auch eine clientseitige Unterscheidung mit JavaScript kommt nicht in Frage, da JavaScript deaktiviert sein kann und somit auch diese Unterscheidung nicht zuverlässig funktionieren würde.

Es werden also sogenannte  $\equiv$  CSS-Browserweichen ("CSS-Hacks") benötigt.

#### Beispiel:

#### □ Anzeigebeispiel: So sieht's aus

```
/* Angaben für alle standardkonformen Browser */ 
body { 
    margin: 0;
    padding: O; 
} 
#content container { 
    padding-bottom:3em; 
}
```

```
#header { 
} 
    margin: 0 0 O.7em: 
    background: #efefef;
    text-align: center;
    padding: 10px;
#footer { 
    position:fixed: 
    bottom: Opx; 
    background: #efefef;
    text-align: center;
    padding: 10px;
    width:100%;
} 
/* Angaben nur für den Internet Explorer mittels Star-HTML-Hack */
* html, * html body {
    margin: 0;
    padding: O: 
    height:100%;
    overflow:hidden; 
} 
* html #content container { 
    padding:0;
    height:95%; 
    overflow: auto: 
} 
* htrnl #footer { 
    background:#efefef; 
    height:5%: 
    text-align: center;
    padding-top:1%;
}
```
#### Erläuterung:

Zuerst wurden die Deklarationen aus dem Beispiel + "Feststehender Footer" übemommen. Anschließend werden unter Nutzung des  $\equiv$  Star-HTML-Hacks sämtliche Angaben aus dem Beispiel  $\uparrow$  Feststehender Footer für den Internet Explorer hinzugefügt.

Zunächst werden für alle Browser diwrse CSS-Eigenschaften gesetzt. Im Intemet Explorer, der auch Selektoren der Form \* html (Star-HTML-Hack) interpretiert, werden diese Angaben überschrieben.

Dieses Beispiel wurde unter Windows mit Mozilla 1.7, Firefox 1, Opera 7, Netscape 7 und natürlich dem Internet Explorer 6 erfolgreich getestet (Im IE 5.0 funktioniert es ebenfalls, jedoch lässt sich das Scrollrad der Maus nicht nutzen). Ebenso problemlos hat es unter Linux im Konqueror 3.2 und Mozilla 1.7 funktioniert.

 $++$ 

## **Feststehende Kopf- und Fußzeile**

Wenn Sie nun vielleicht noch gerne eine feste Kopfzeile definieren möchten, damit die Seite sowohl nach oben als

15.07.12 CSS: Footer aller Art - feststehende Elemente realisieren

auch nach unten hin stetig "abgeschlossen" ist. lässt sich das auf die gleiche Art und Weise realisieren wie der Footer. Um bei der obigen HTML-Struktur zu bleiben, muss man das h1-Element lediglich aus dem Container herausnehmen und dawr setzen. Folgende CSS-Deklarationen werden ferner benötigt:

### Beispiel:

#### $\Box$  Anzeigebeispiel: So sieht's aus

```
#header {
   position: fixed;
} 
    top: Opx; left: Opx; right: Opx;
   background: #efefef;
    text-align:center;
   padding: 10px;
/* Und für den Internet Explorer */
* html #header 
   margin: 0;
   height: 10%;
}
```
### Erläuterung:

Die Funktionsweise ist beinahe identisch mit dem vorhergegangen Beispiel - lediglich der content container ist von der Höhe her gemäß dem obigen Beispiel auf 85% anzupassen.

### $+ +$

## Alternative Positionierung mit fester Navigation

Bisher wurden die Elemente übereinander angeordnet. so dass lediglich in der Mitte ein Element gescrollt wurde:

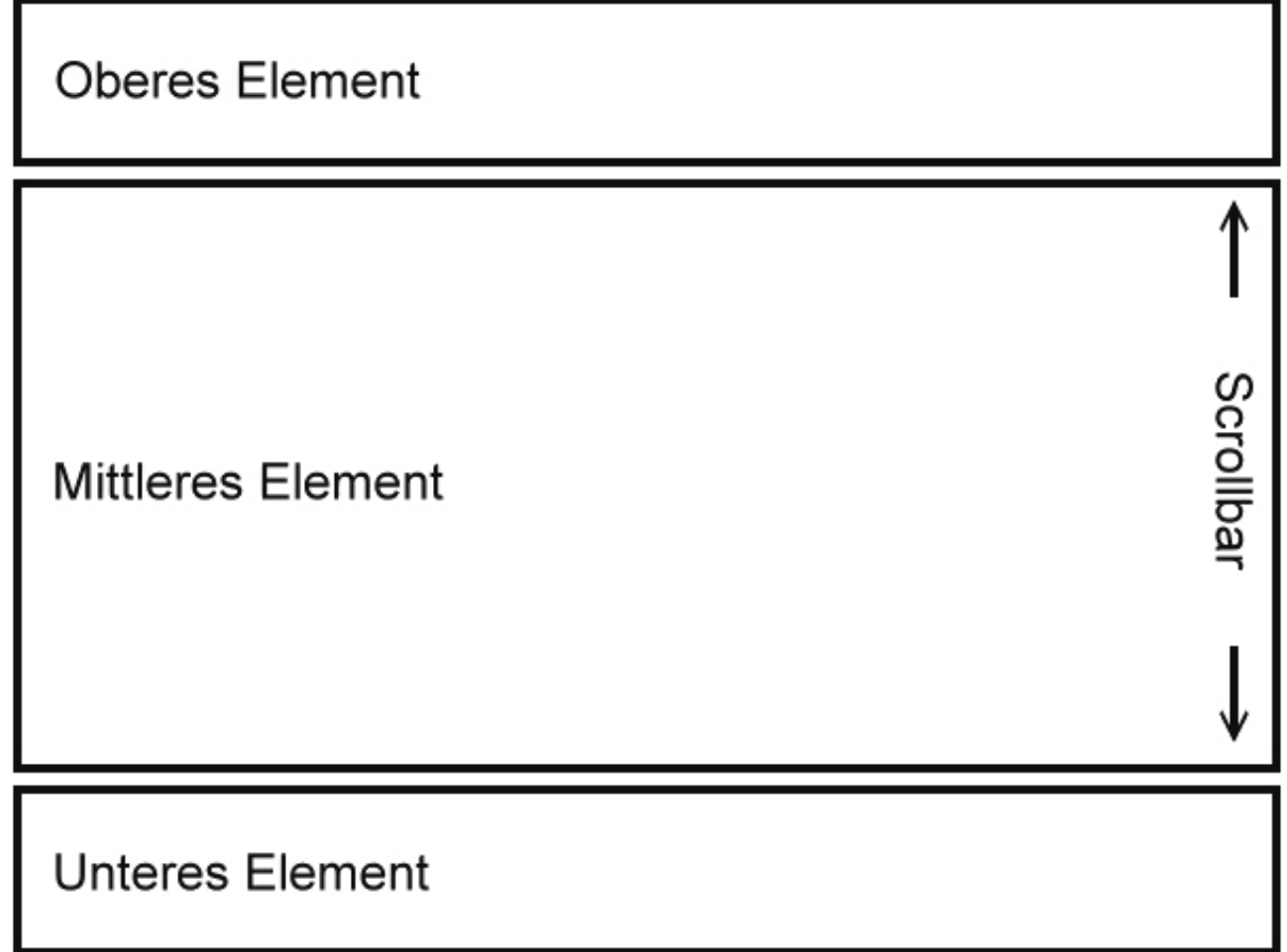

Für einen Header und einen Footer ist das ausreichend. Möchte man aber noch weitere Elemente tideren, z.B. die Navigation, so wird dies dadurch erschwert. Aus diesem Grund wird noch eine weitere Möglichkeit vorgestellt, mit der es möglich ist, noch weitere Elemente zusätzlich zur Kopf- und Fußzelle zu tixieren.

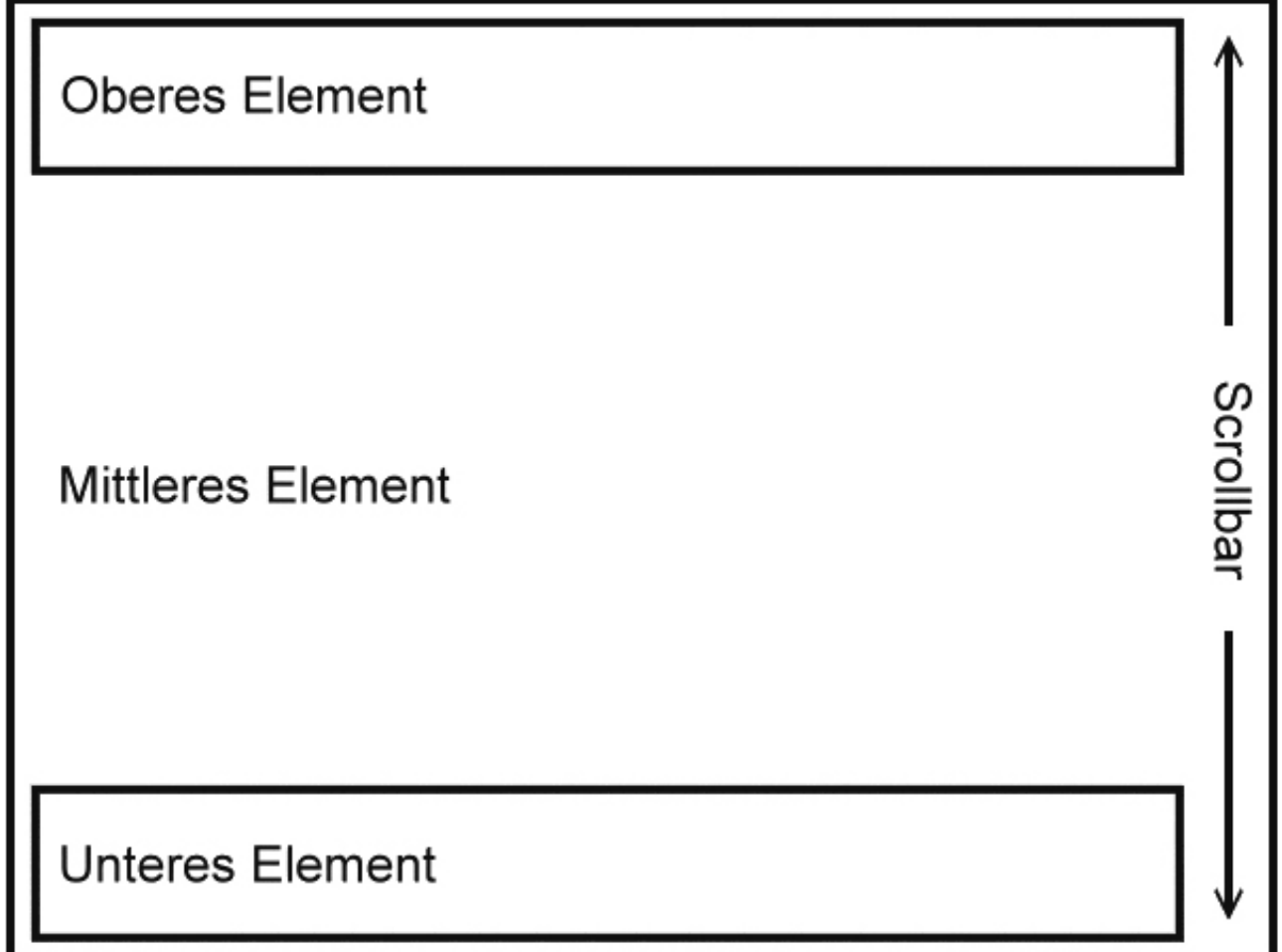

in diesem Fall wird das mittlere Element, also das Element mit dem eigentlichen inhalt über die gesamte Größedes Browseriensters ausgedehnt und mit Scrollbalken versehen. Über diesem Eiernent lassen sich dann z.B. eine Kopfzelle, eine Fußzelle oder auch eine Navigation absolut positionieren.

Folgende HTML-Struktur ist hieriür nötig:

#### **Belspiel:**

```
<div id="header container">
    <h1 id="header">Seite mit Header und Footer (2)</h1>
</div>
<ul id="manu">
    <!-- Hier folgt das Menü -->
\langle/ul>
<div id="content">
    <!-- Hier folgt der Inhalt -->
\langle/div>
<div id="footer container">
    <div id="footer">
        <br />
O>Und hier ist der endgültige Footer </b>
    <div>
</div>
```
### Erläuterung:

Was auf den ersten Blick fragwürdig erscheint, sind die zusätzlichen Container-Elemente für den Header und den Footer. Diese werden für den Internet Explorer benötigt, da dieser den Header und den Footer bei einer Breite wn 100% über den Scrollbalken legt. Dem kann man entgegenwirken, indem man den Container 100% breit macht, einen Innenabstand nach rechts wn 16px (entsprich der Standard-Breite des Scrollbalkens im Internet Explorer) zuweist und darin Header bzw. Footer platziert.

Für das zu positionierende Menü wird kein Container benötigt, da das Menü nicht über die komplette Breite des Fensters gehen, sondern nur gem breit sein soll.

#### Beispiel:

#### $\Box$  Anzeigebeispiel: So sieht's aus

Abschließend noch das komplette Stylesheet zu obigem Anzeigebeispiel:

```
body { 
} 
    position: absolute; 
    background:#FFFFFFi 
html, body {
} 
    top:0; left:0; right:0;
    min-height: 100%;
    margin:O; 
    padding:0;
    width:100%;
#header container {
    position: fixed;
} 
    top:0; left:0; right:0;
    text-align:center;
    margin:O; 
    height:3em;
    z-index:3; 
#header { 
} 
    position: absolute;
    top:0; left:0; right:0; bottom:0;
    height:l00%; 
    background:#efefefi 
    z-index:3;
    margin:O; 
    padding: 0.2em;
#menu {
    position:fixedi 
    top: 4em;
    left:0.5em;
    width: 9em;
    border: 3px dotted #dedede;
    padding: 0.5em;
```
 $\mathcal{F}$ 

```
#content 
    margin:0;padding-top:4em;
    padding-left:12em;
    padding-bottom: 3em;
    z-index:2;
\mathcal{E}#footer_ container { 
    position: fixed;
    bottom: 0; left: 0; right: 0;
    text-align : centeri 
    margin:0;height:2em;
    z-index:3;
\overline{\ }#footer 
    position:absolute;
    top:0; left:0; right:0; bottom:0;
    background:#efefef;
    z-index:3;
\mathcal{F}/* Nur für den MSIE */ 
* html, * html body {
    overflow: hidden;
    bottom: 0;
    height: 100%;
\mathcal{F}* html #header container, * html #footer container {
    position: absolute;
    width:100%;
    padding-right:16px;
\mathcal{F}* html #menu { 
    position: absolute;
\mathcal{Y}* html #header, * html #footer { 
    height: 100%;
    position: static;
\mathcal{F}* html #content { 
    position: absolute;
    top:0; bottom:0; left:0; right:0;
    height:100%;
    width:100;overflow: auto;
    margin: 0;
\mathcal{F}
```

```
/* Weiter mit browserübergreifenden Deklarationen */
#menu li { 
    list-style: none;
   margin: 0;
    padding:O.3em; 
} 
#menu li#active {
   padding: 0.5em;
    text-decoration: underline;
} 
#menu a:link, #menu a:visited { 
    display:block;
   background:#EEEEEE; 
    color:black; 
    text-decoration: none;
   margin:0;padding: 0 . 2em; ; 
} 
#menu a:hover { 
   background:#4f4f4f; 
    color:#FFFFFF; 
    text-decoration: underline;
} 
/* Der IE soll das Element breiter darstellen, da margin
  und padding hier von der Breite abgezogen werden! */
* htrnl #menu { 
   margin:O; 
    width:l0.5em; 
}
```
#### $+ +$

## **Vollständiges Layoutbeispiel**

An dieser Stelle wird nun noch ein mit Grafiken gestaltetes Beispiel vorgestellt, welches auch eine Anregung für eigene, neue Layouts sein kann.

□ Anzeigebeispiel: Komplette Seite

In diesem Beispiel wurde die <sup>+</sup> erste Verschachtelungsmethode für den Internet Explorer gewählt, aus diesem Grund können für den IE (per CSS-Hack) auch die semi-transparenten PNG-Grafiken (welche vom IE nur mangelhaft unterstützt werden) problemlos gegen nicht-transparente JPG-Grafiken ausgetauscht werden, ohne dass es zu optischen Veränderungen kommt.

Sie können das gesamte Beispiel auch als gepackte  $\boxplus \frac{zi}{i}$  oder  $\boxplus \frac{iar.qz}{}$ -Datei herunterladen. Im Download enthalten sind:

• index.htm - Die eigentliche HTML-Datei

- self.css Ausgelagertes Stylesheet
- Die PNG-Grafiken für Header und Footer
- Die JPEG-Grafiken für Header und Footer im IE
- XCF-Dateien der Grafiken (für **WGIMP)**

An dieser Stelle auch nochmal herzlichen Dank an Alexander Brock, der die Grafiken erstellt hat.

 $+ +$ 

### **Abschließende Zusammenfassung**

Fixierte Header und Footer sind nützlich. doch gibt es hier Probleme mit dem Internet Explorer zu überwinden. Dieser Workaround - der sich auch für ganz andere Zwecke nutzen lässt. als für Header und Footer - eröffnet auch dem IE neue Möglichkeiten. Elemente ohne Frames und ohne Abhängigkeit wn JavaScript zu fixieren.

 $\ddotmark$ SELFHTML aktuell **Artikel** CSS

© 2007 <u>■ Impressum</u>